# **CC** Pacific Air Cargo

## New Tracking Website -PACTRAK

## Contents

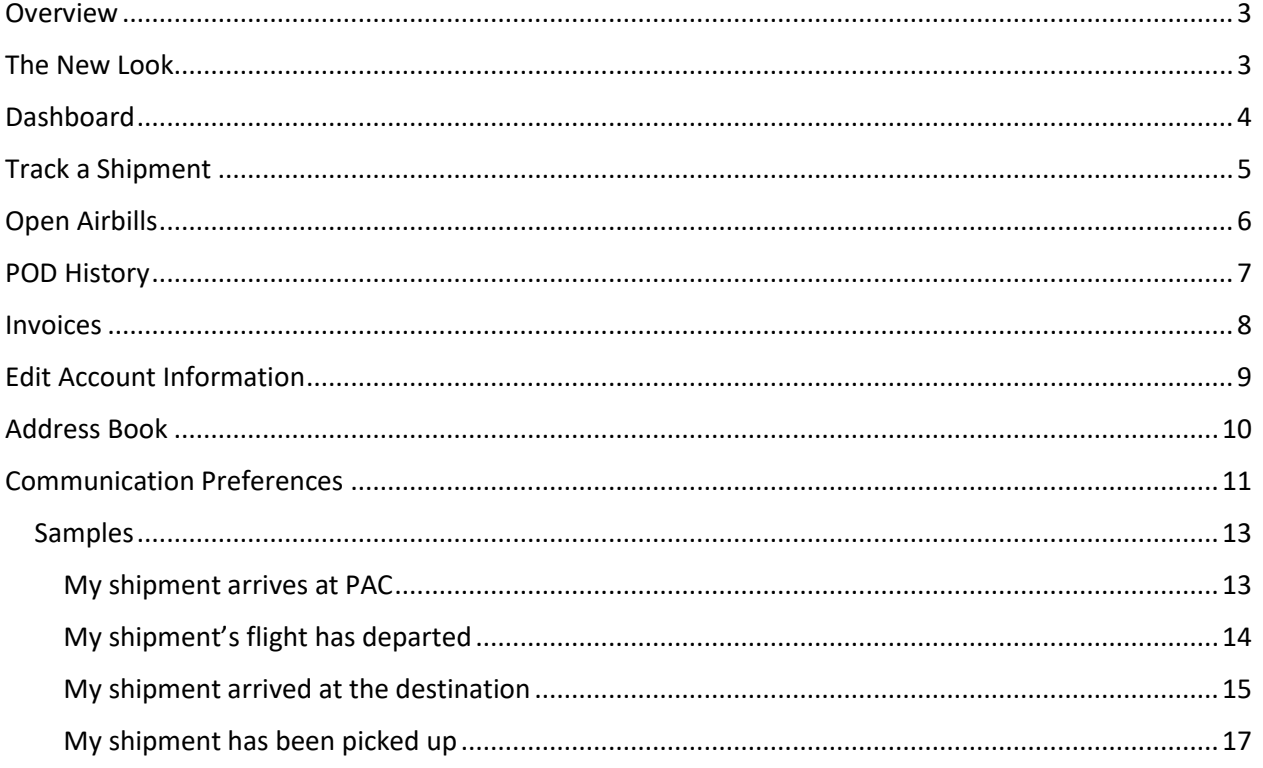

#### PACTRAK Overview

We recently rebranded our website and have now rebranded our shipment tracking site, known at PACTRAK. Along with the new look, there are some new features for customers that have access to the portal. The new features are as follows:

- **Dashboard:** This view provides you with a quick snapshot of your open air waybills (AWBs), recent POD history, communication preferences, and address book.
- **Communication Preferences:** Set when and how you want to be notified of status changes for your cargo.
- **Bulk Download:** Download open AWBs, POD history, and invoices to excel or pdf.
- **Email Messages:** You can now receive emails that contain real-time tracking information regarding your cargo.
- **Text Messages:** You can now receive text messages that contain real-time tracking information regarding your cargo.

The purpose of this document is to guide you through the changes in your portal experience.

#### The New Look

The site has been changed to align with [www.pacificaircargo.com.](https://www.pacificaircargo.com/)

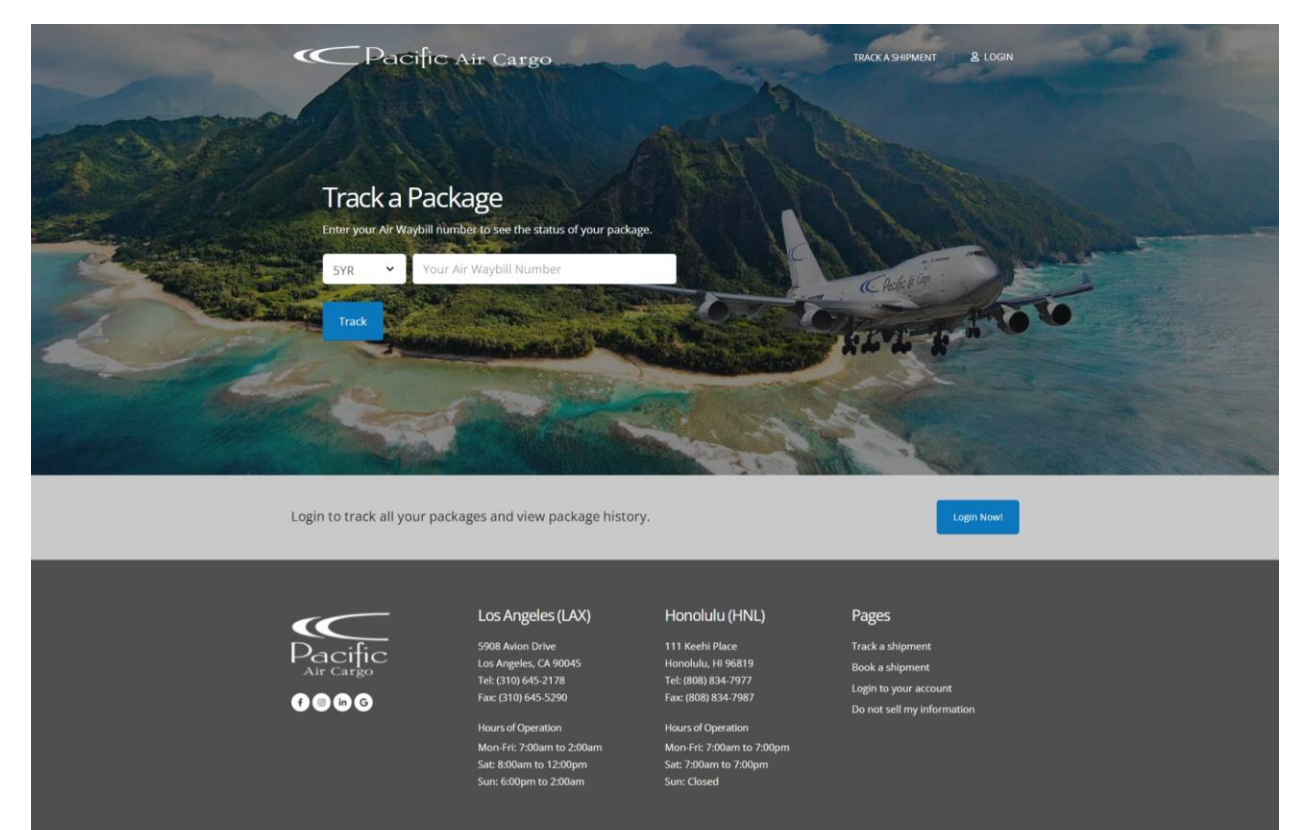

@ 2021 Pacific Air Cargo. All Rights R

## Dashboard

The new dashboard allows you to view recent shipment information, your communication preferences, and address books. Links are provided to quickly edit your communication preferences and address books.

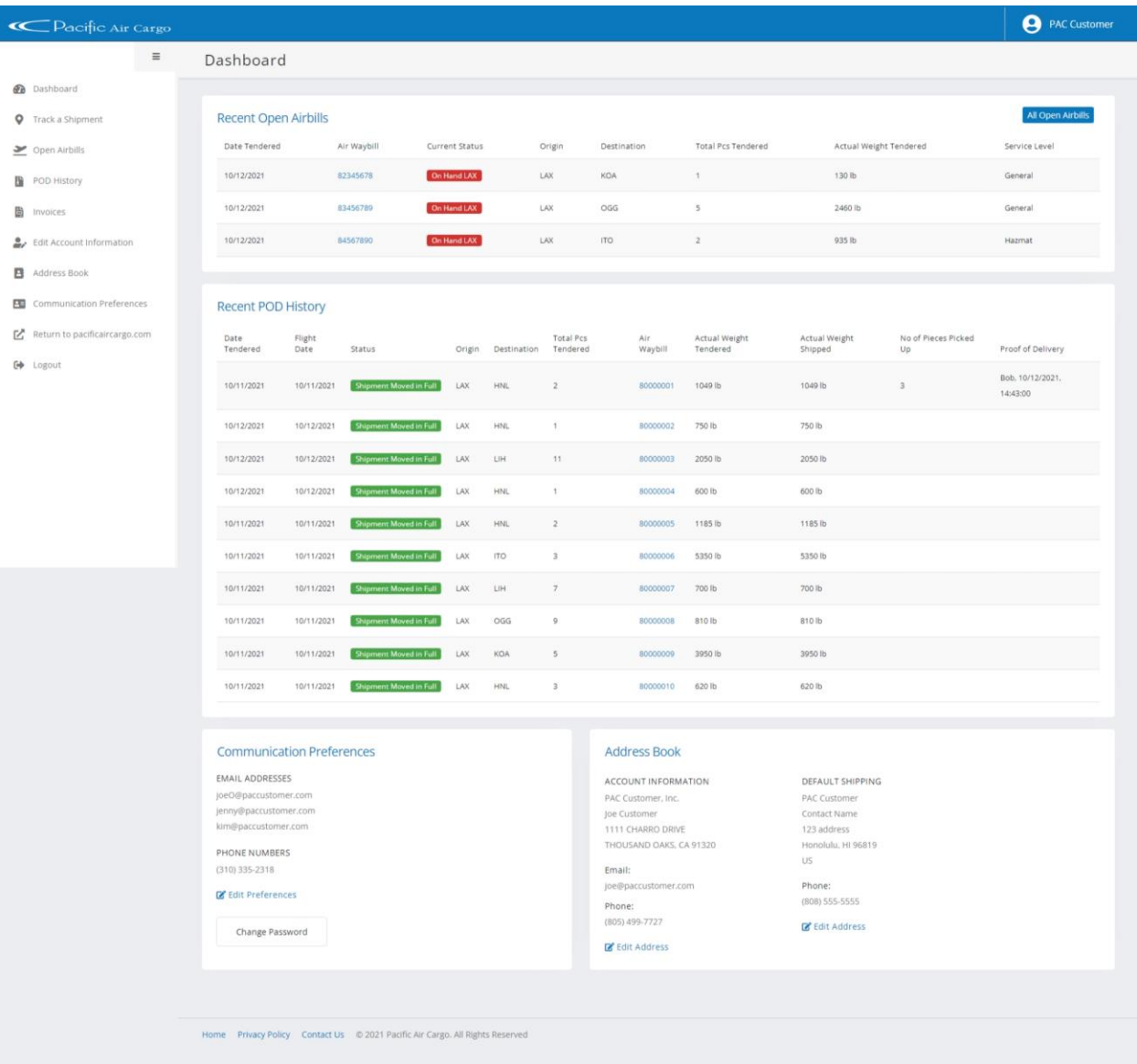

#### Track a Shipment

The new tracking page now shows more information such as shipment progress with dates and times for each stage. Additionally, the new look provides all of your detail in one view.

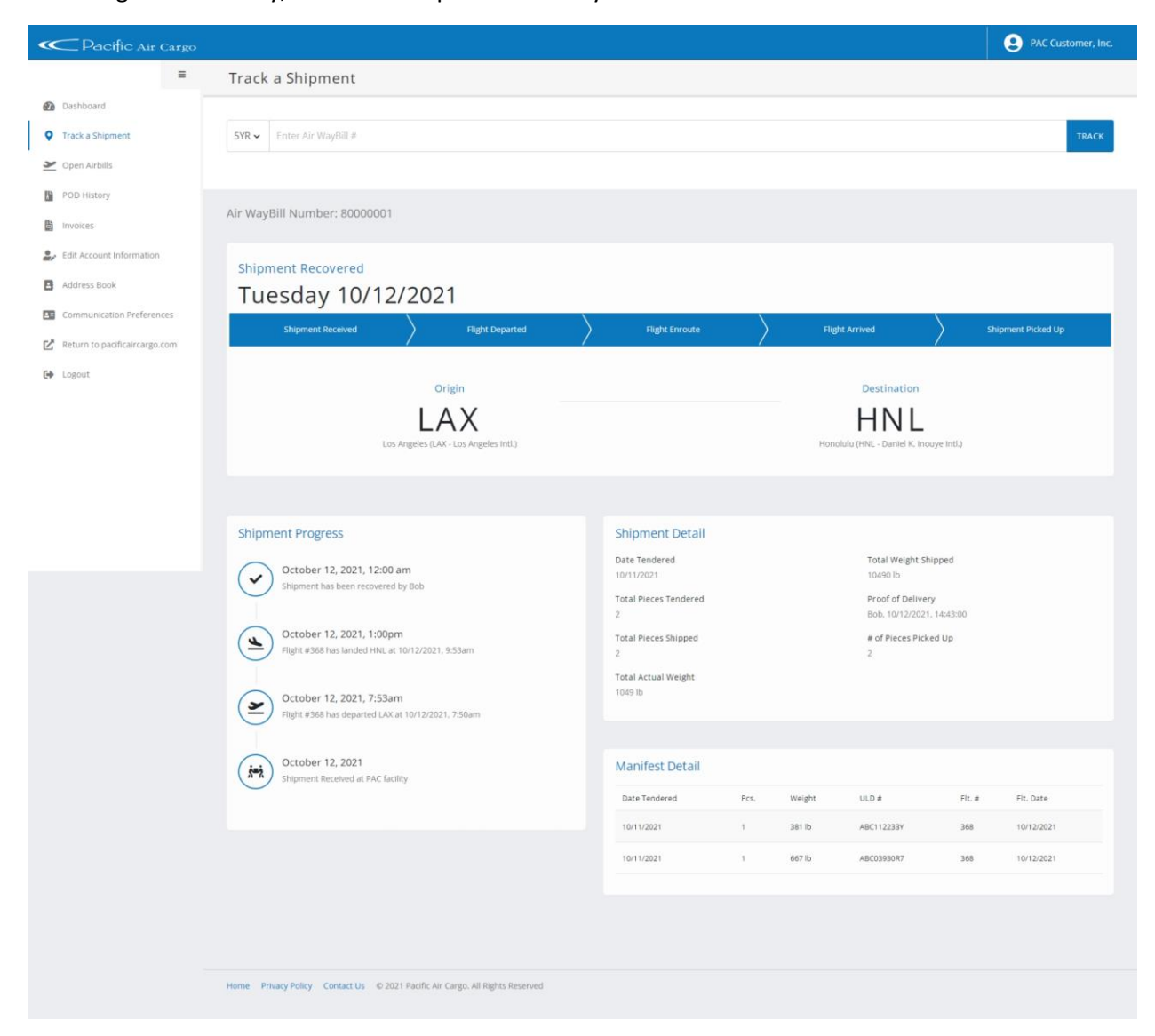

## Open Airbills

There is a new feature in open air waybills that allows you to print the information on the page, export the information to Excel, or export the information to a PDF document.

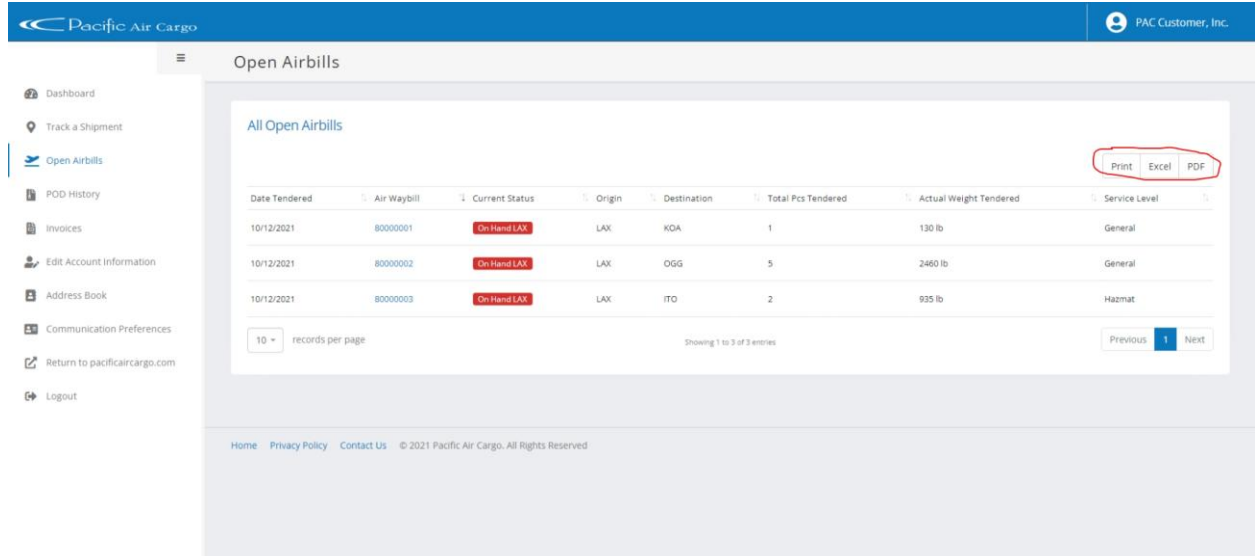

#### POD History

There is a new feature in POD history that allows you to print the information on the page, export the information to Excel, or export the information to a PDF document.

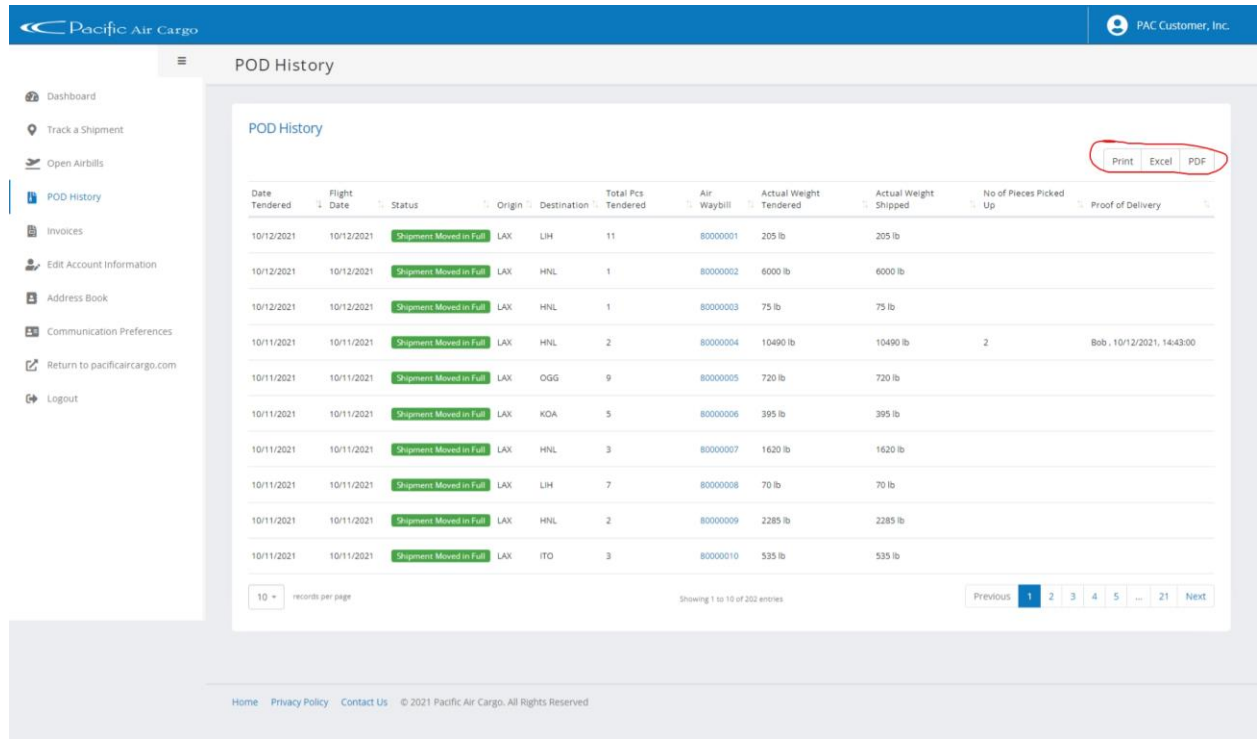

#### Invoices

There is a new feature in Invoices that allows you to print the information on the page, export the information to Excel, or export the information to a PDF document.

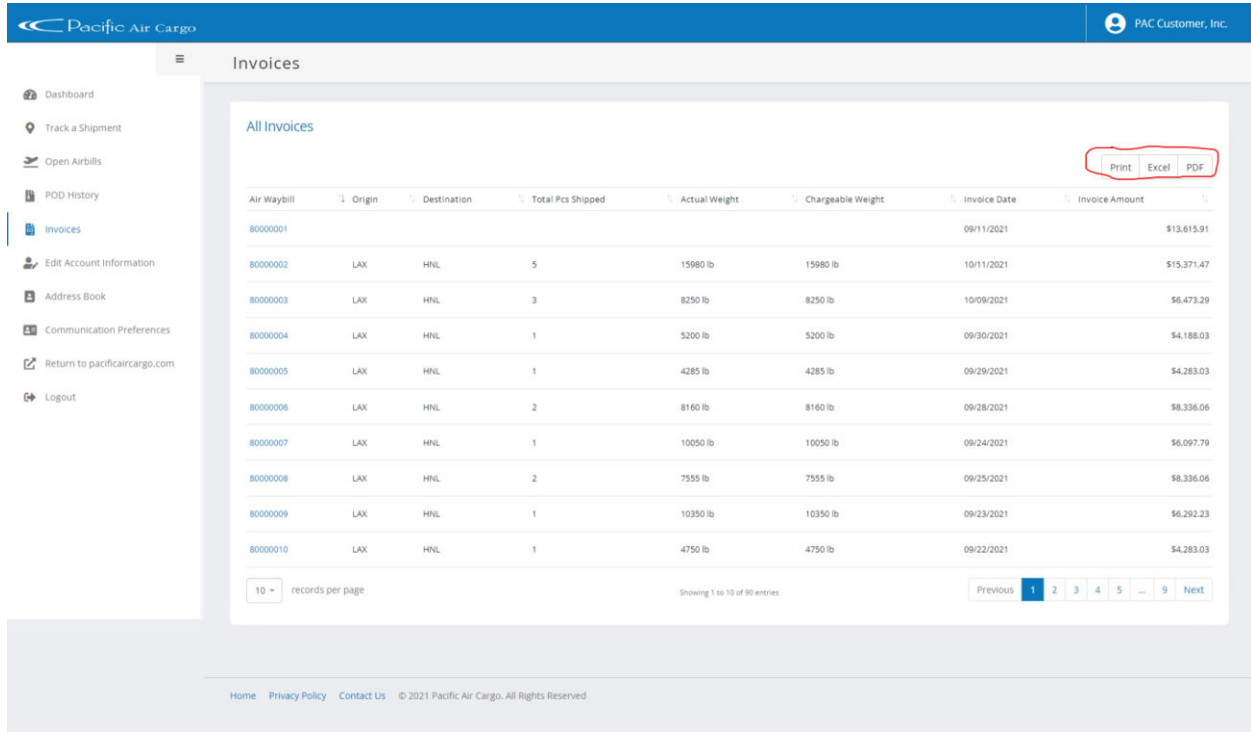

## Edit Account Information

You can now modify your account contact information as shown below:

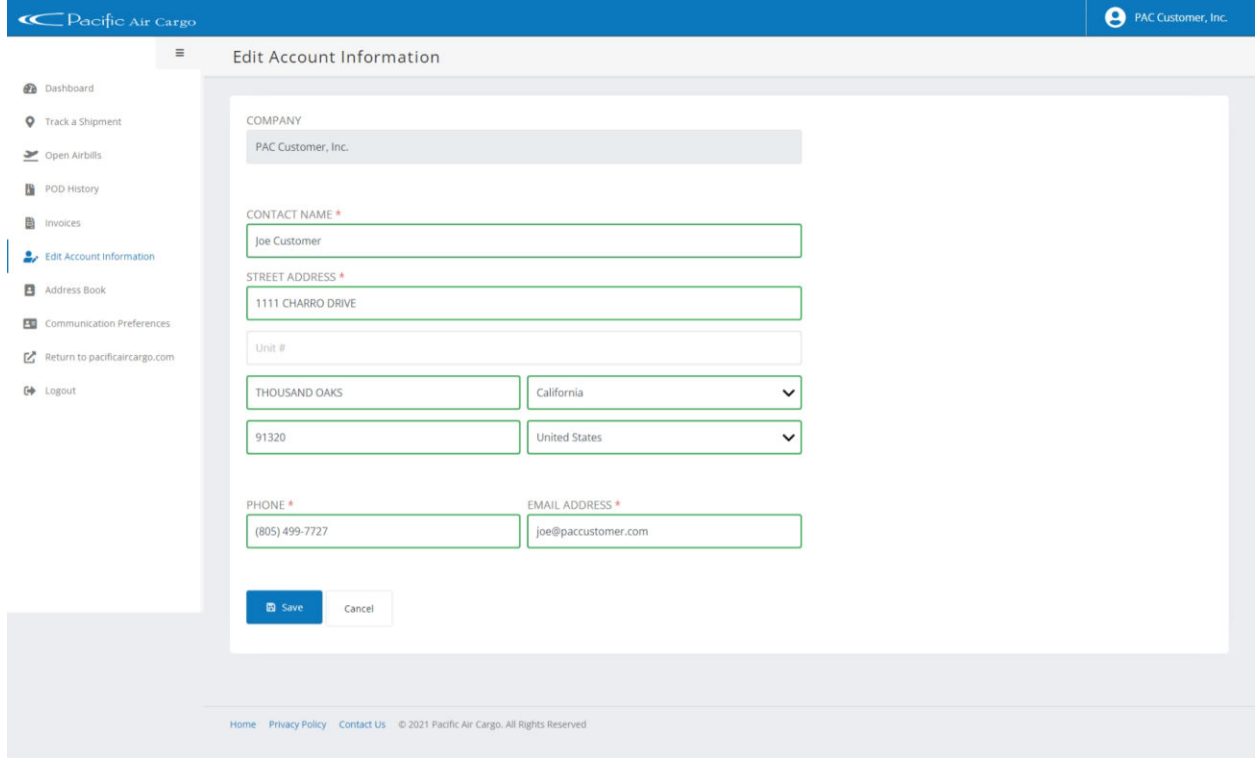

## Address Book

You can now change your billing and shipping addresses online along with saving additional shipping addresses:

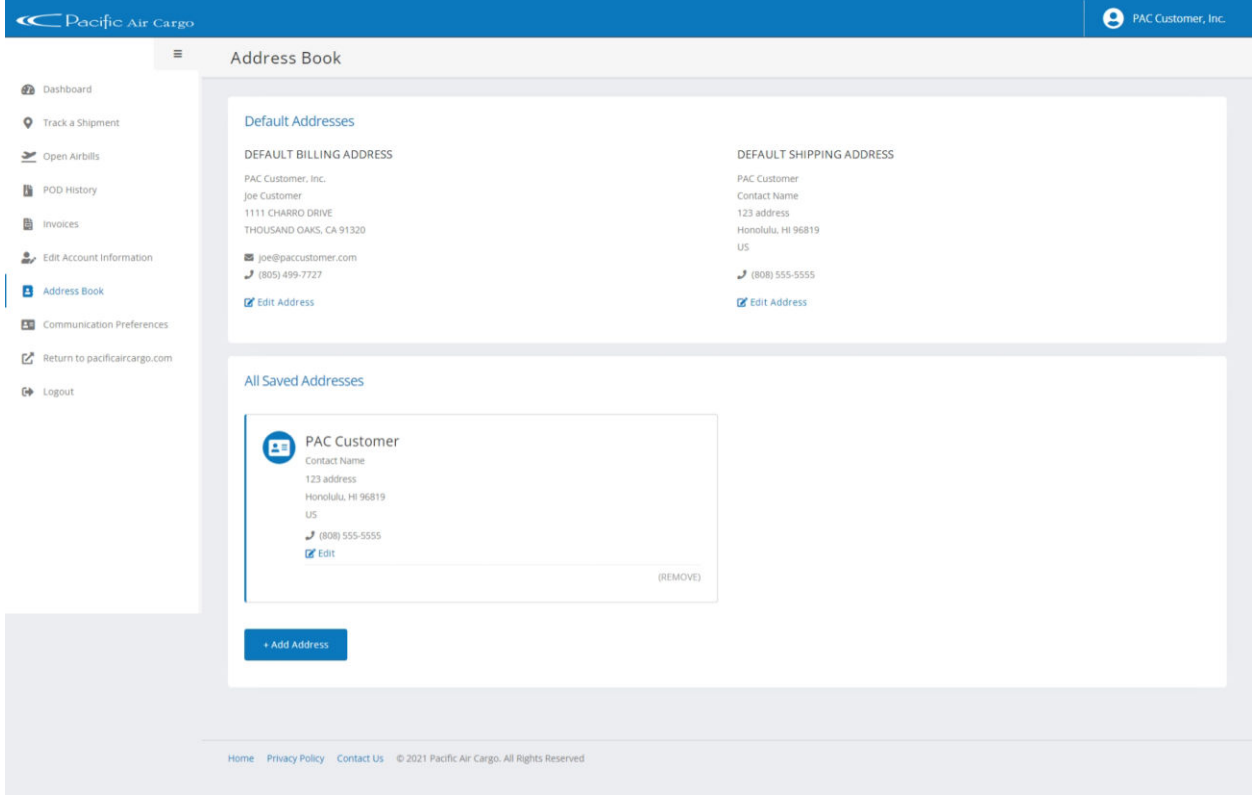

## Communication Preferences

You can now add anyone you like to the communication distribution list. Each person added can receive notifications at different stages of the process or all stages.

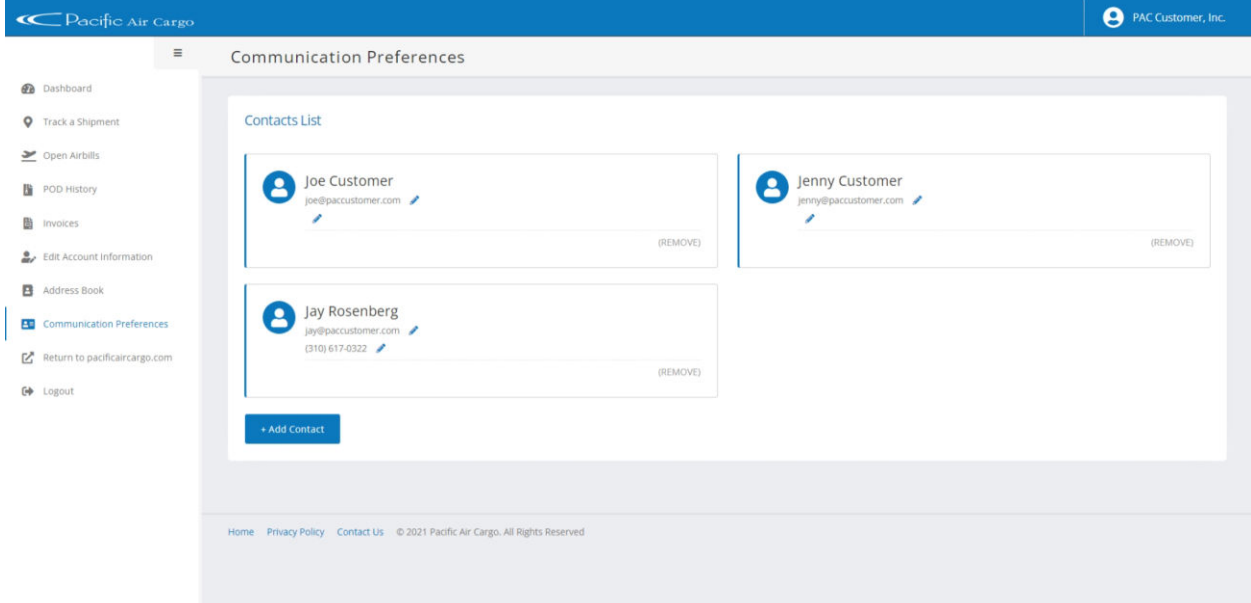

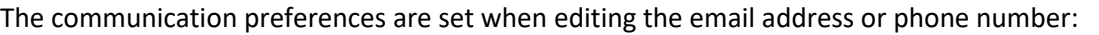

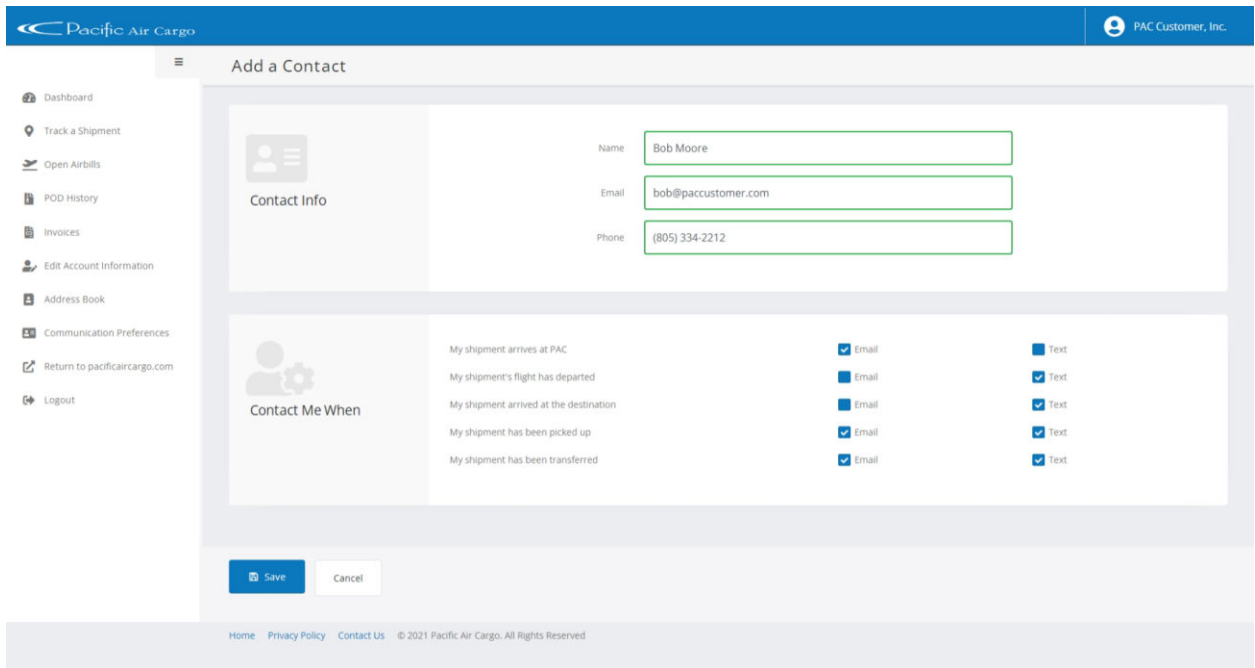

You can now receive emails and or text messages for the following status changes in your shipment:

- My shipment arrives at PAC
- My shipment's flight has departed
- My shipment arrived at the destination
- My shipment has been picked up

To receive any of the notifications listed above, check the email and or text checkbox next to the communication item and click the save button.

#### Samples

This section contains sample emails and text messages for each type of communication preference.

#### My shipment arrives at PAC

When you opt in for the "My shipment arrives at PAC" email, you can expect to receive an email similar to below:

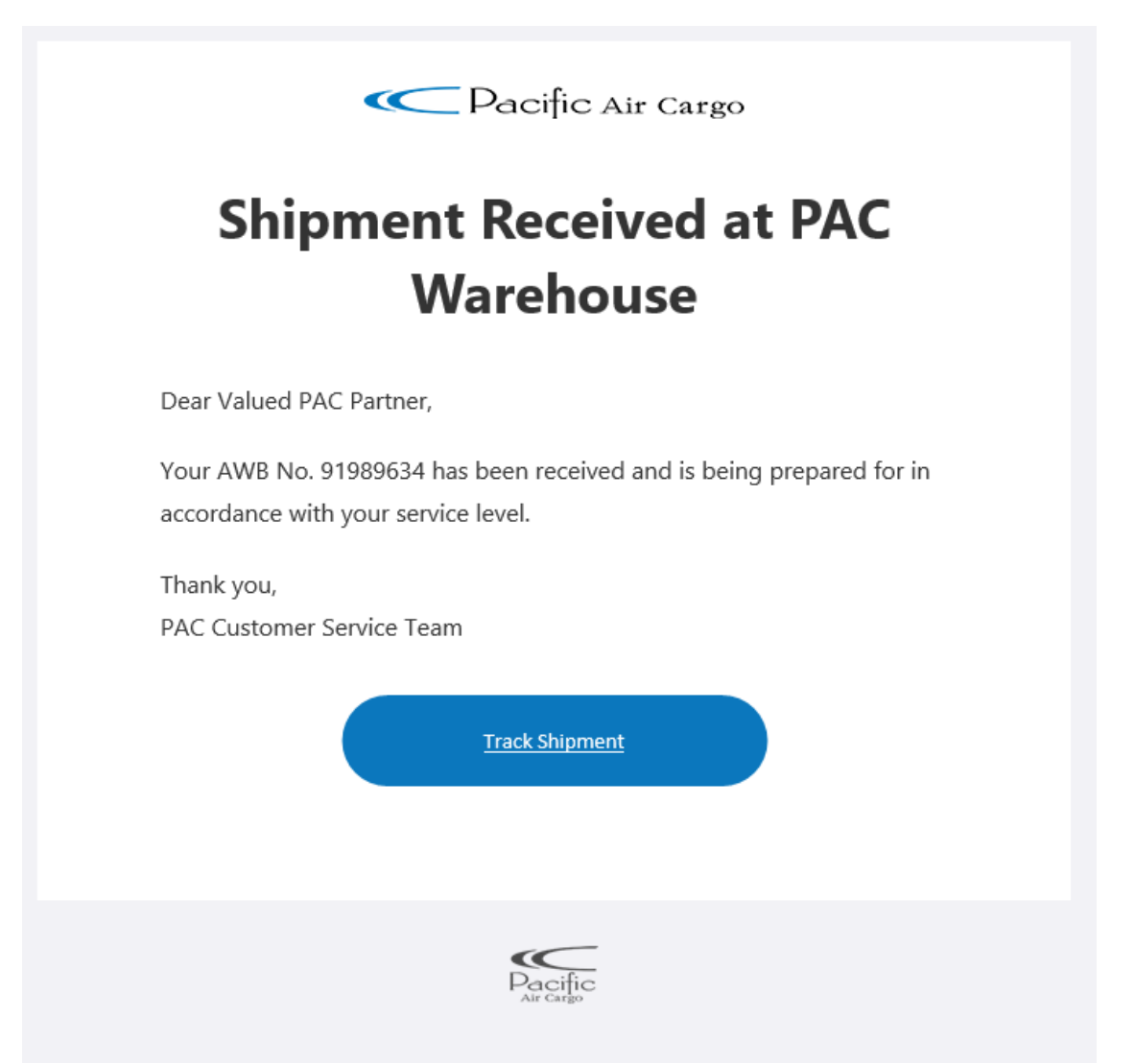

If you opt-in for SMS messaging, the text will look similar to below. Please note that the URL depicted below will change to pactracking.com:

PAC confirms receipt of AWB No. 92164693. Visit http://20.69.122.118/my-

account/ to track your shipment.

Thank you for your business, PAC Customer Service Team

#### My shipment's flight has departed

When you opt in for the "My shipment's flight has departed" email, you can expect to receive an email similar to this below:

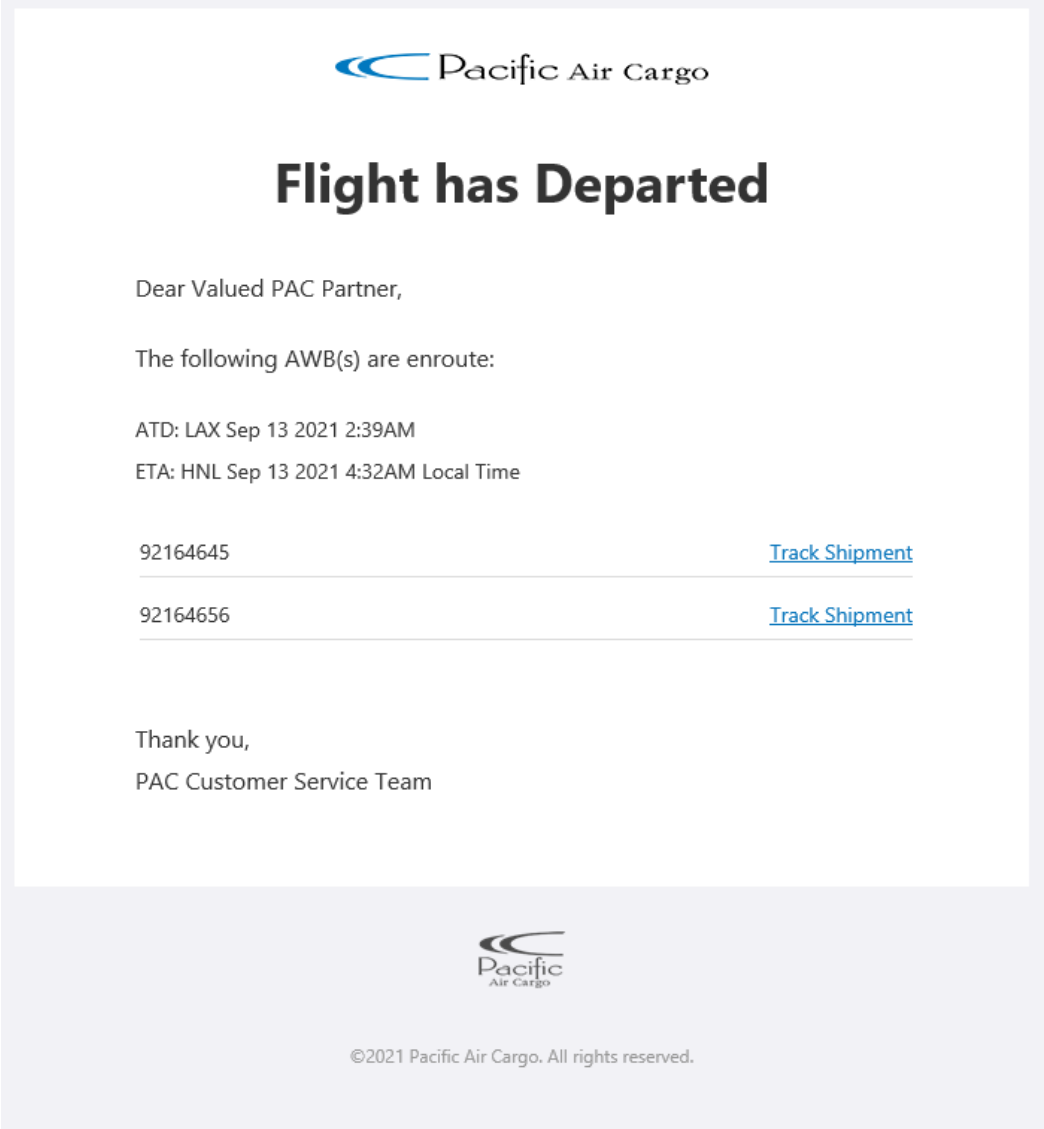

If you opt-in for SMS messaging, the text will look similar to below. Please note that the URL depicted below will change to pactracking.com:

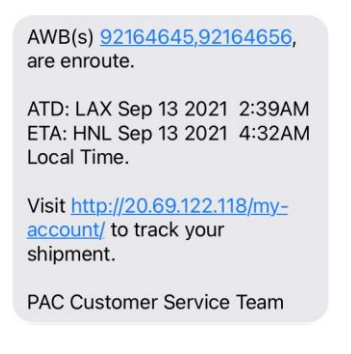

#### My shipment arrived at the destination

When you opt in for the "My shipment arrived at the destination" email, you can expect to receive an email similar either item below:

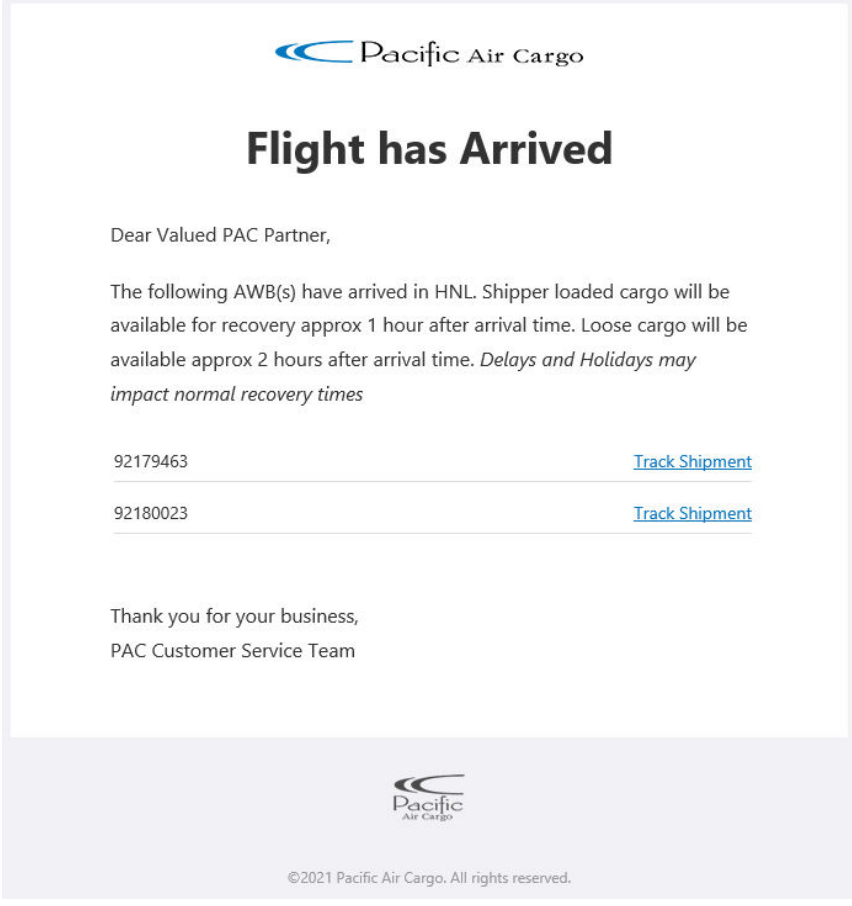

If you opt-in for SMS messaging, the text will look similar to below. Please note that the URL depicted below will change to pactracking.com:

#### PAC confirms your AWB(s) 92164645,92164656, have arrived in HNL. Shipper loaded cargo will be available for recovery in approx. 1 hour after arrival time. Loose cargo will be available approx. 2 hours after arrival time. Delays and Holidays may impact normal recovery times. Visit http://20.69.122.118/myaccount/ to track your shipment. Thank you for your business, PAC Customer Service Team

#### My shipment has been transferred

If your cargo is headed to an outer island, you can expect to receive an email similar to below:

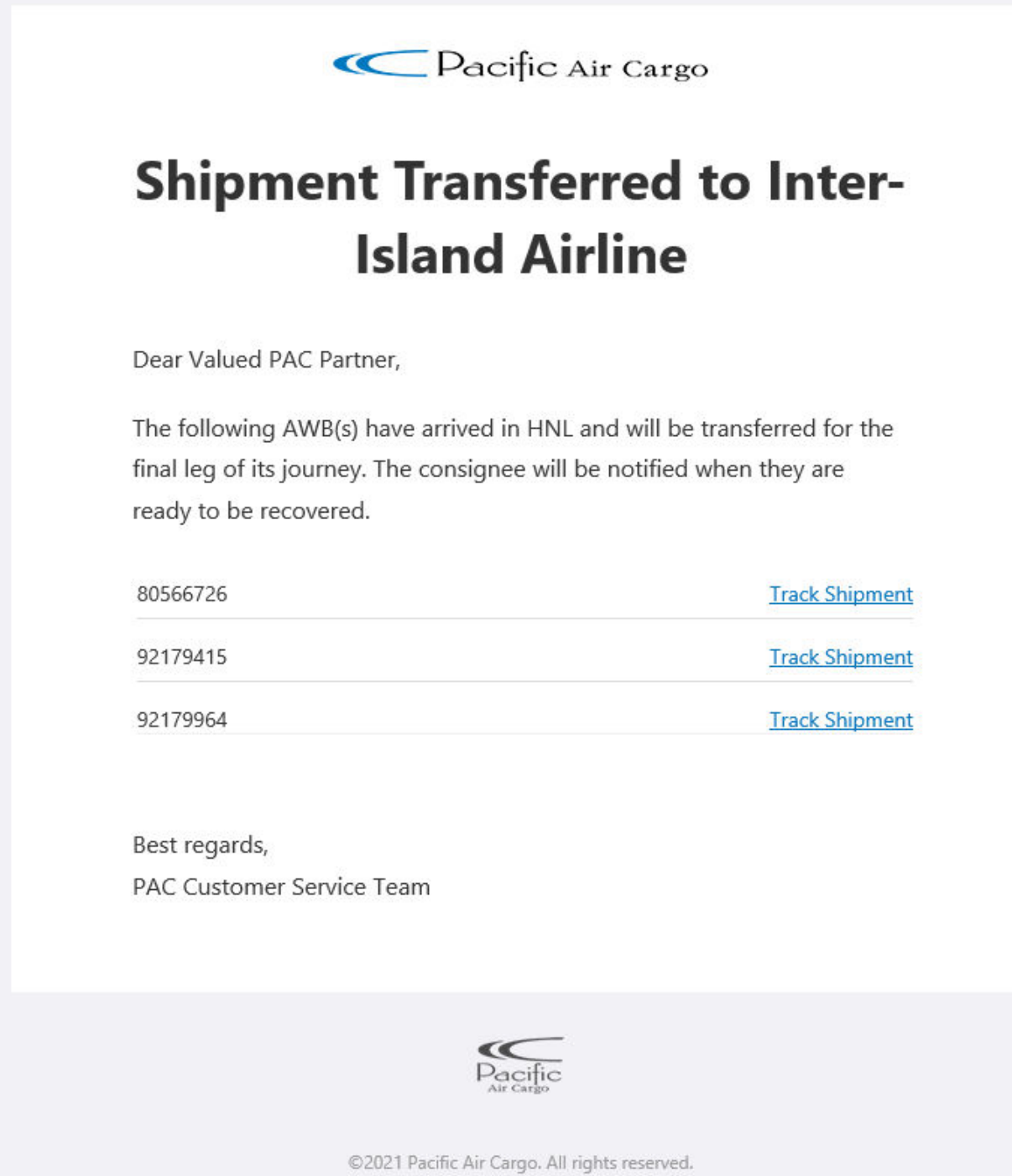

#### My shipment has been picked up

When you opt in for the "My shipment has been picked up" email, you can expect to receive an email similar to below:

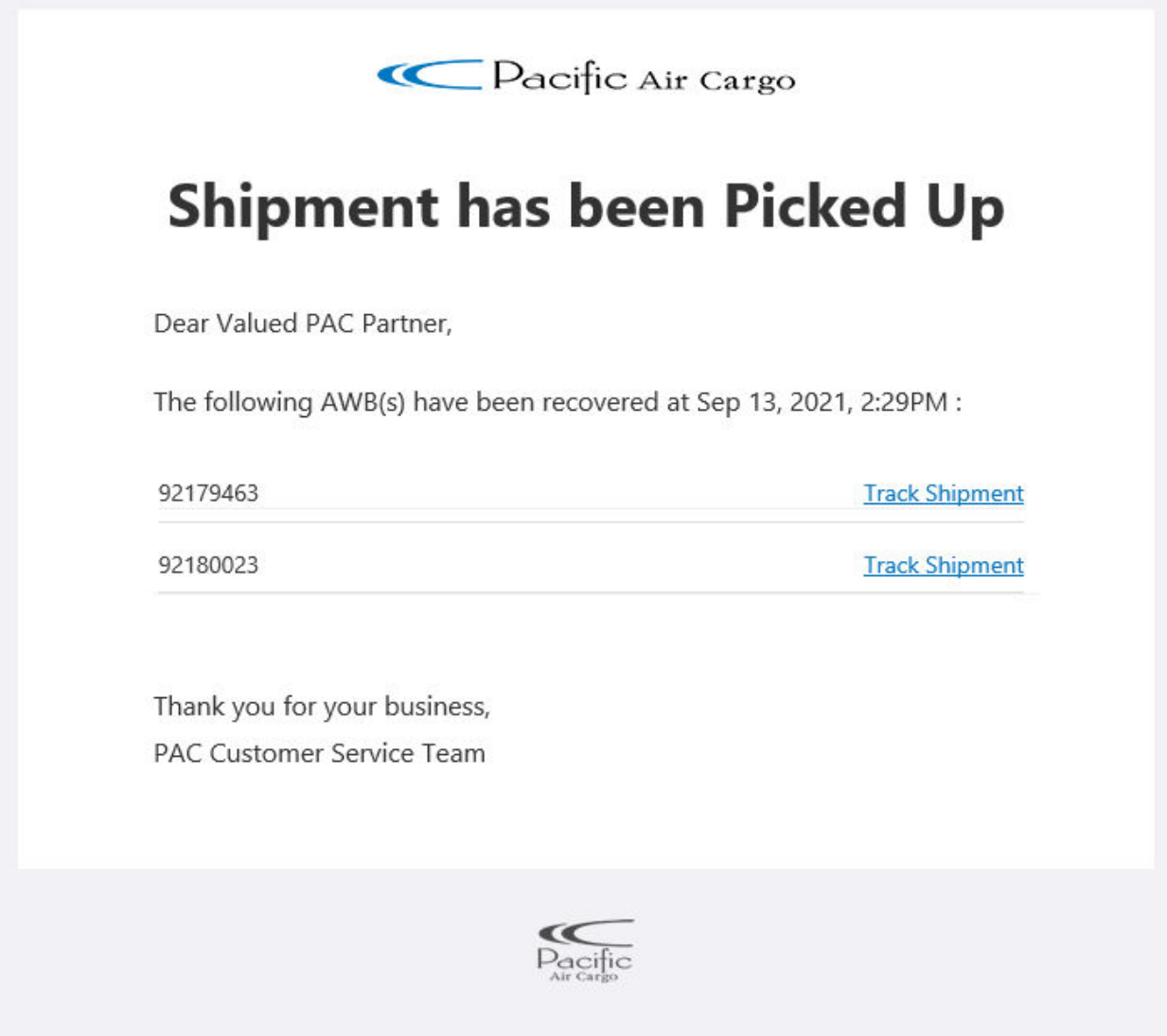

If you opt-in for SMS messaging, the text will look similar to below:

PAC confirms that AWB(s) 92164656 have been recovered at Sep 13 2021 2:29PM.

Thank you for your business, PAC Customer Service Team